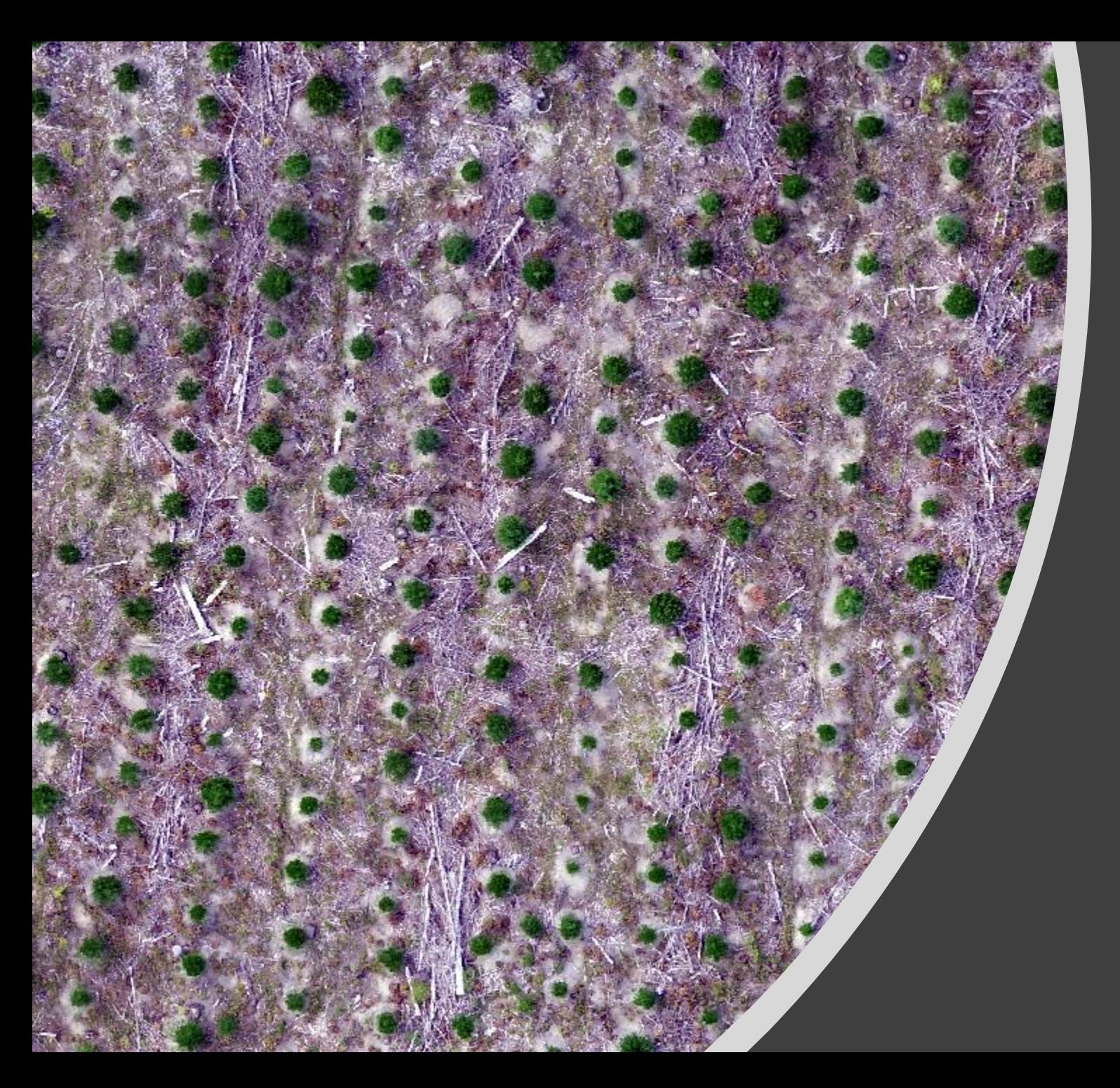

**Alternative approach for tree detection using remotely sensed imagery**

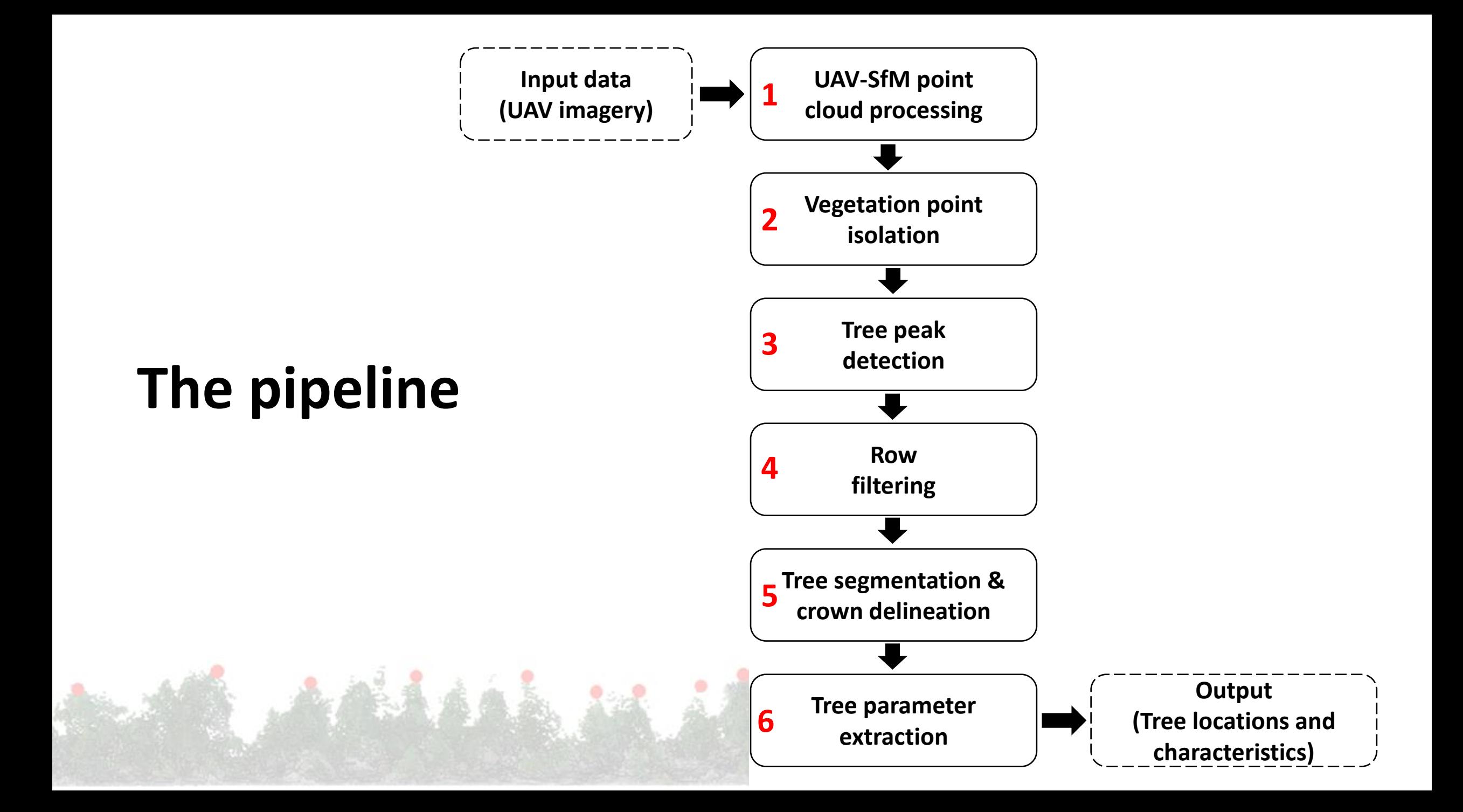

## **1. UAV-SfM processing**

- Digital photogrammetric processing of UAV imagery to generate a **SfM pointcloud**
- Extract RGB spectral values to UAV-SfM points
- De-noise, Ground classify and Normalise point cloud

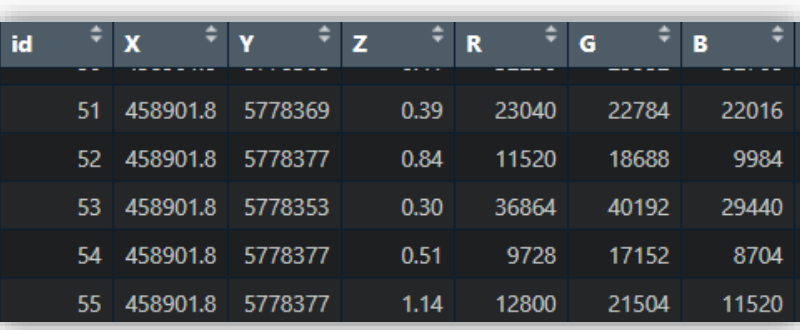

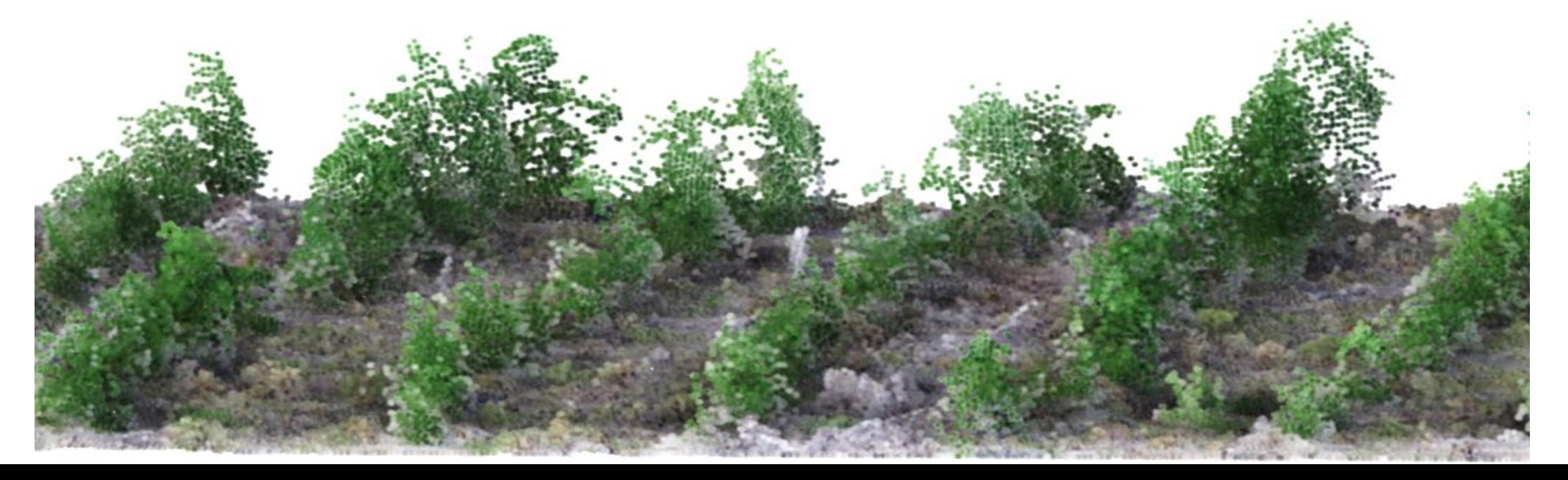

## **2. Vegetation point isolation**

• Create a **binary mask of vegetation**  using a RGB -based vegetation index and Otsu's thresholding technique

 $RGBVI =$  $R_G^2 - (\bar{R}_B * R_R)$  $R_G^2 + (R_B * R_R)$ 

• Apply a **minimum height filter** and a **nearest neighbour noise filter**

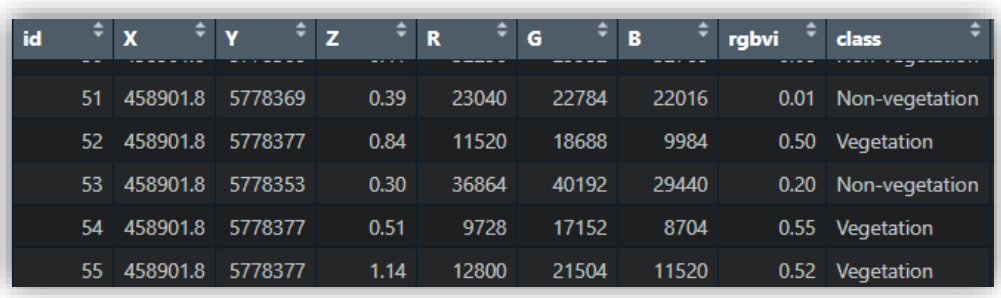

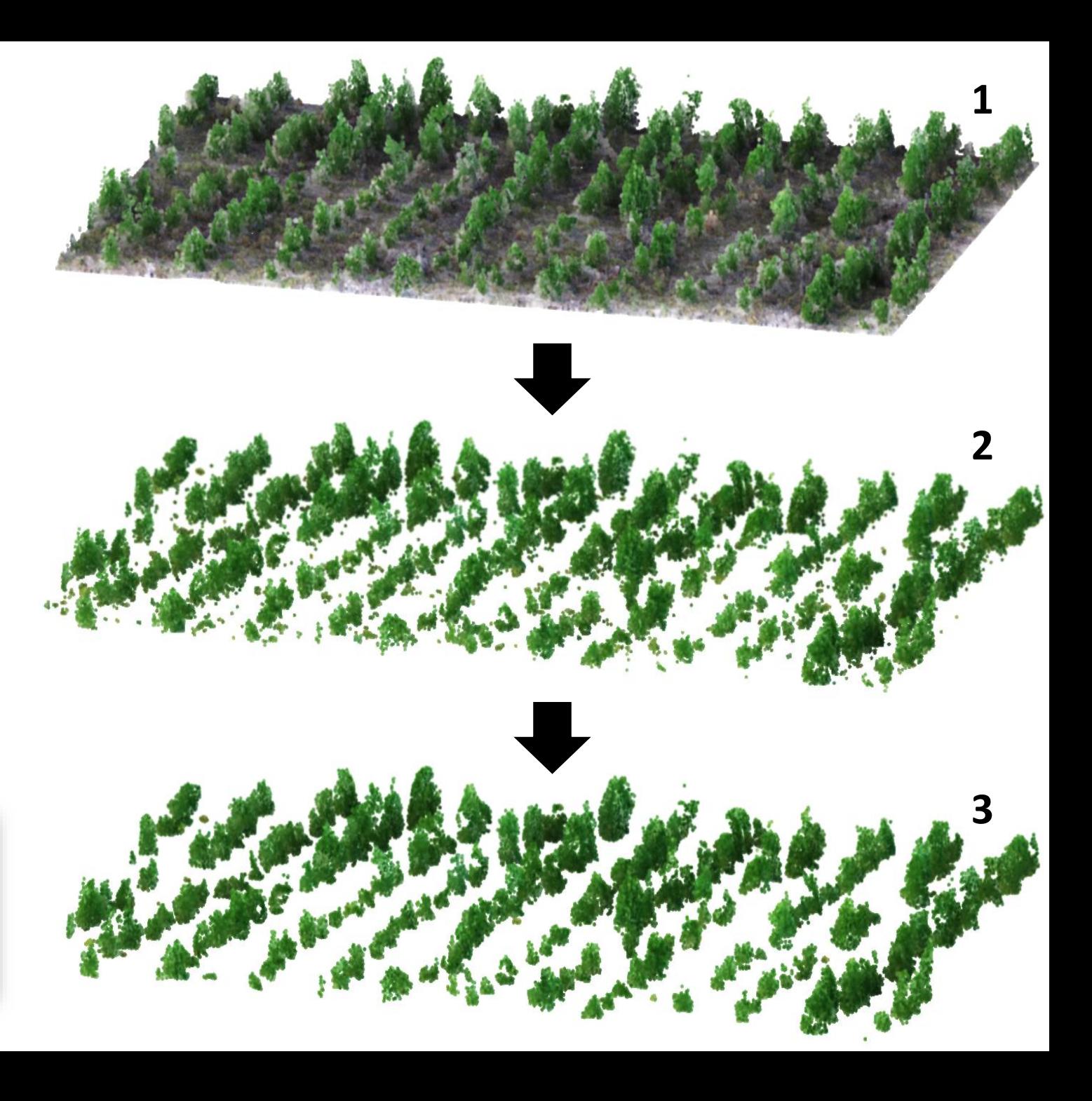

## **3. Tree peak detection**

- Assumption: the highest point of a tree is its vertex
- Implement a local maxima-based treetop detection algorithm on the isolated 3D vegetation points

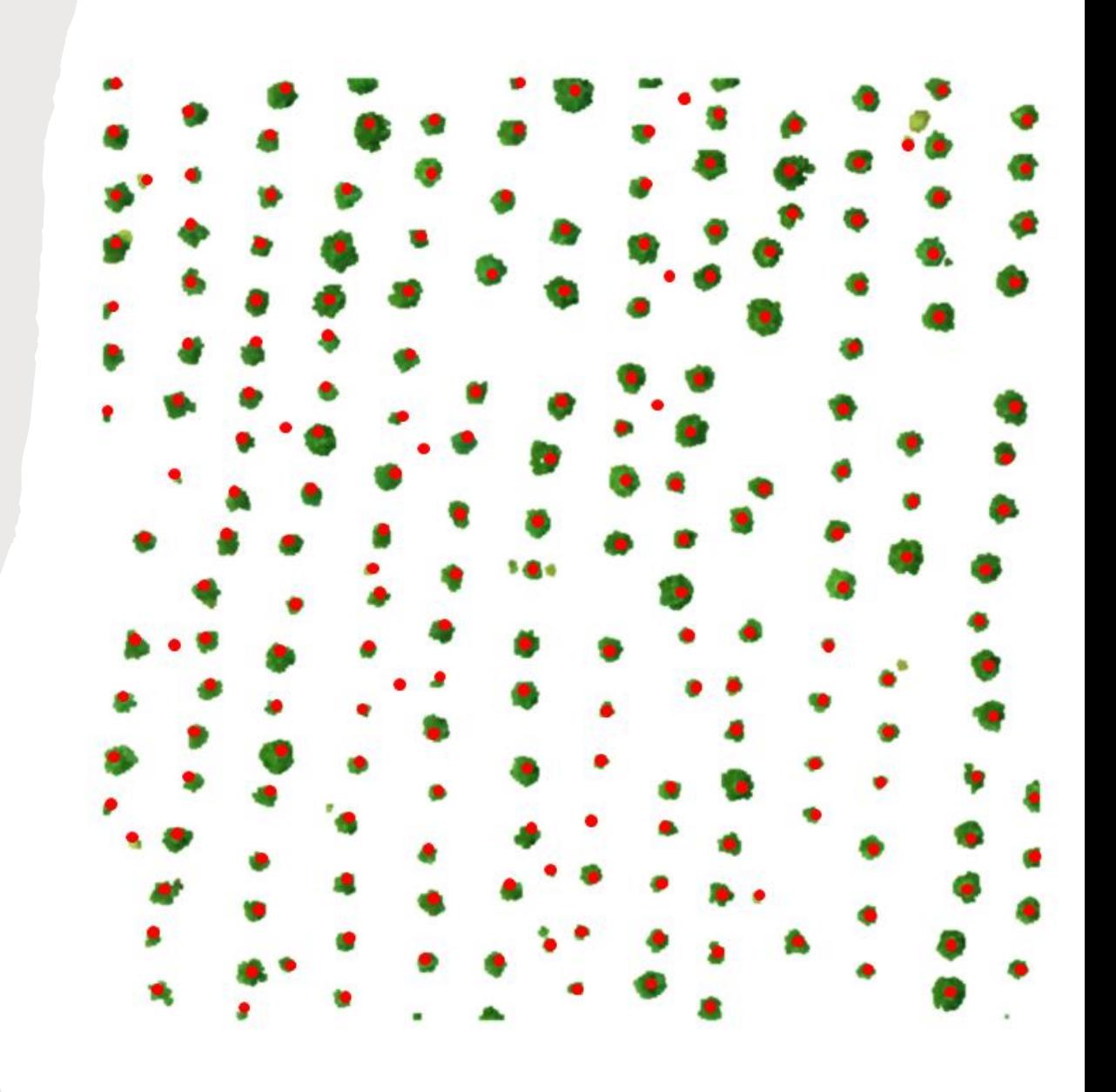

# **4. Row filtering**

### **4.1 Identify the row orientation**

- Assumption: Along the track distance is smaller than the across the track distance
- Identify the nearest neighbour of each tree peak point and calculate its orientation
- Generate a histogram of orientation and fit a Gaussian function to find the **general orientation of the rows**

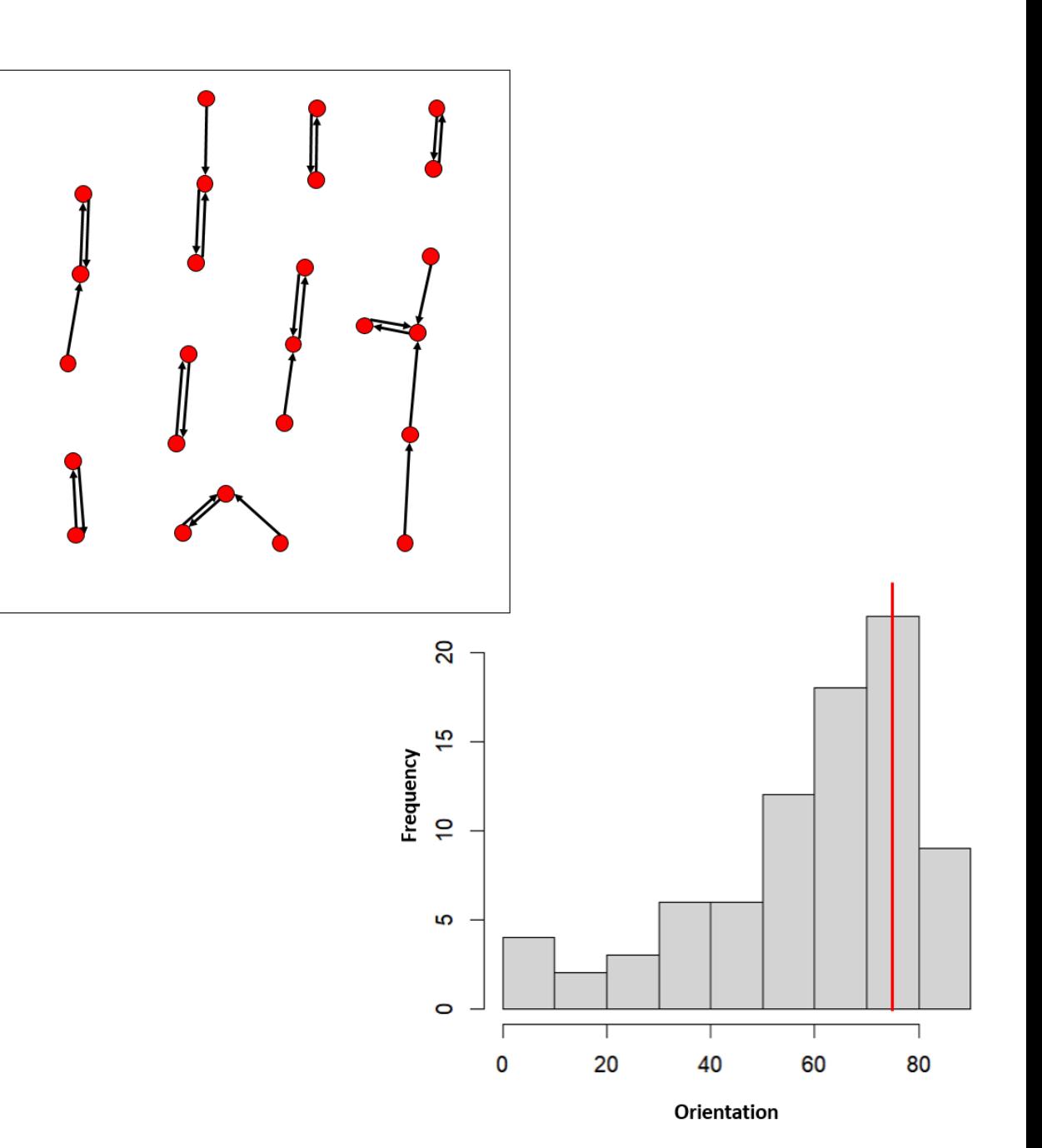

#### **4.2 Detect the planting rows**

- Identify the near-collinear points that are in alignment with the general orientation
- Fit a local line to the identified collinear tree peak points
- Add a buffer to each side of the line and filter out tree peak points that don't fall within the buffer

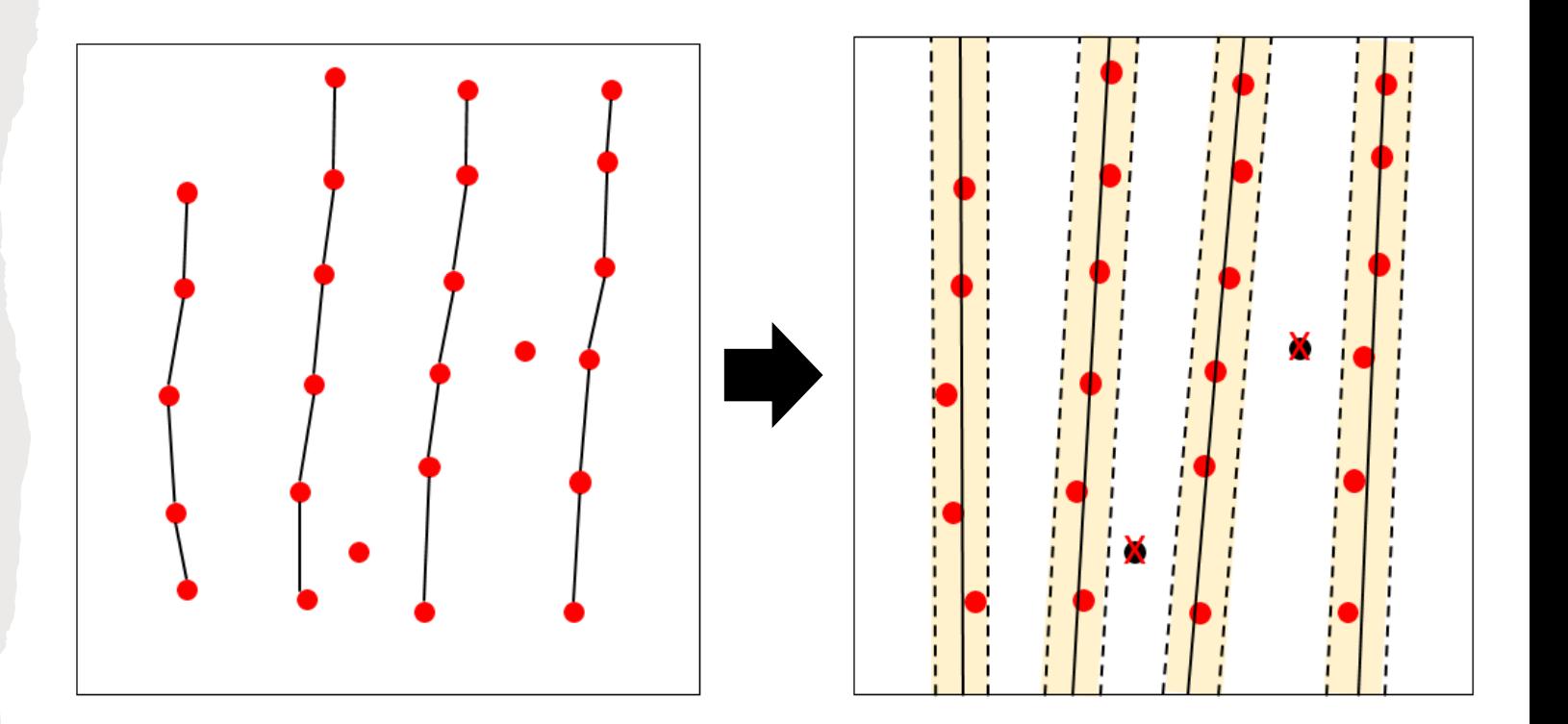

#### **4.3 Fine-tune the detected points**

- For each tree peak point, two 'ghost' points are placed along the track direction in a distance similar to the average planting spacing
- Draw a circle around each ghost point and check for tree peak points within the circle
	- YES: confirm the tree peak point as a tree
	- NO: mark the ghost point as a missing tree
- For missing points: go back to the original point cloud and re-search for a tree peak point within a circle of same size
	- YES: mark the newly detected point as a tree
	- NO: confirm the ghost point as a missing tree

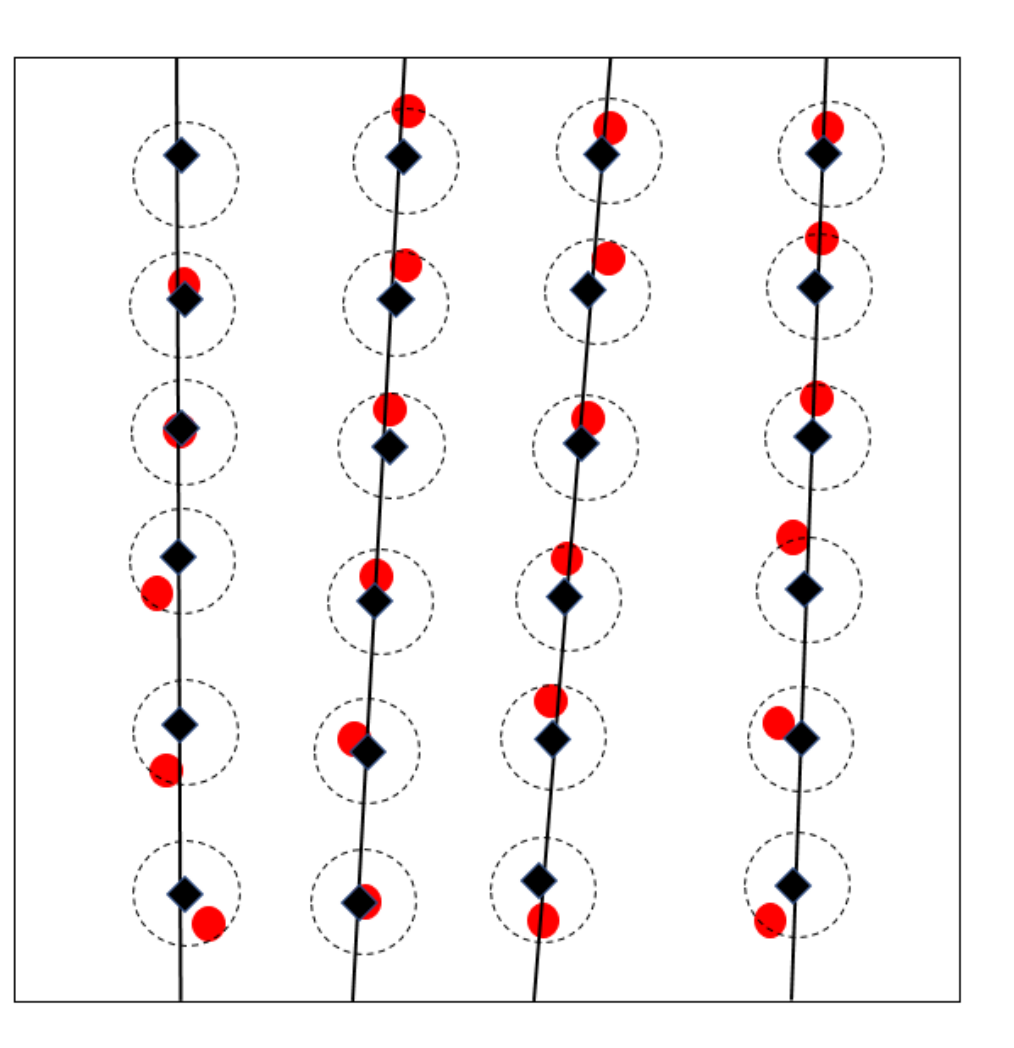

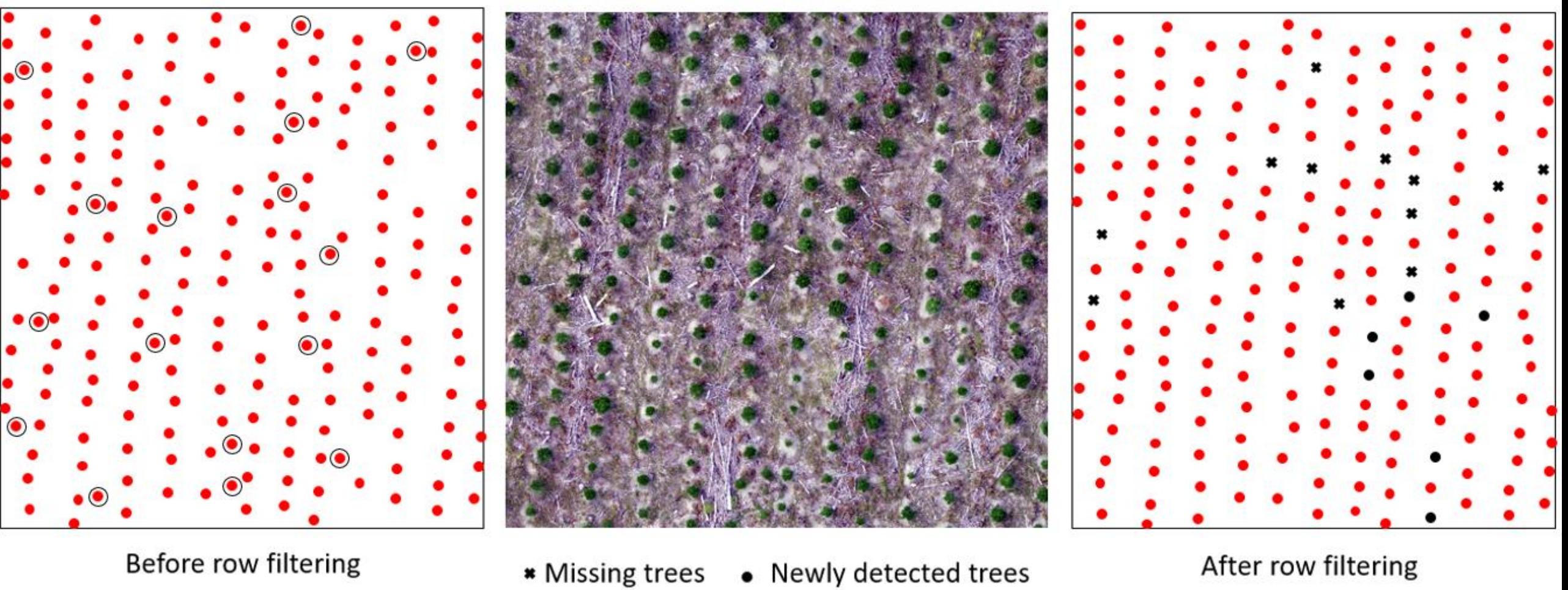

 $\bigcirc$  False positive

### **5. Tree segmentation and crown delineation**

- By this step, all tree peak points have been re-tested to tackle false detections
- Using the detected tree point as a seed, implement a region growing algorithm to cluster 3D vegetation points into trees segments
- Draw a convex hull around the clusters

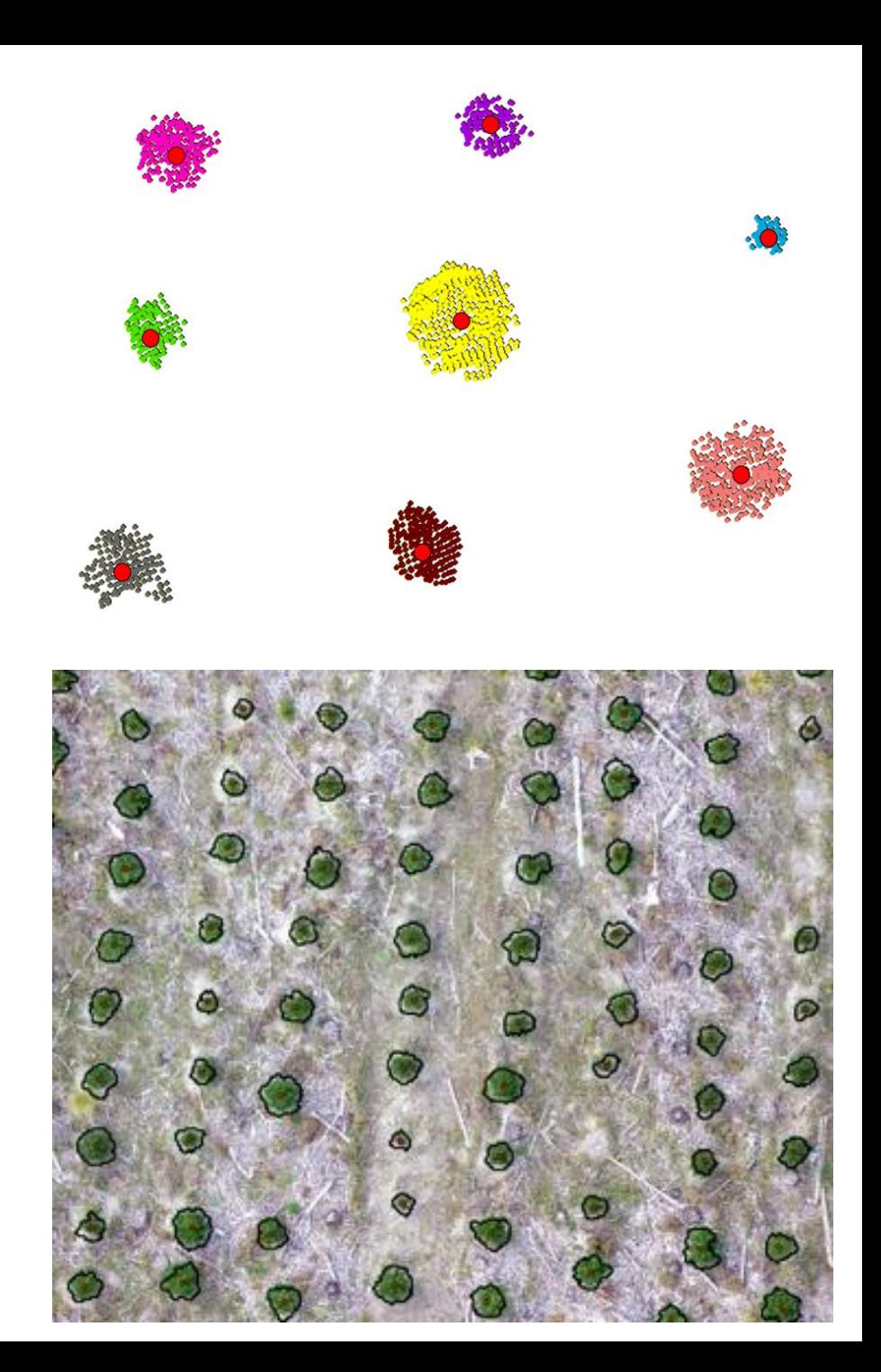

### **6. Seedling parameter extraction**

- Extract height and crown dimension parameters from segmented trees
- Output:
	- A spreadsheet with XY location, height and crown dimensions
	- Vector files of detected and missing tree locations

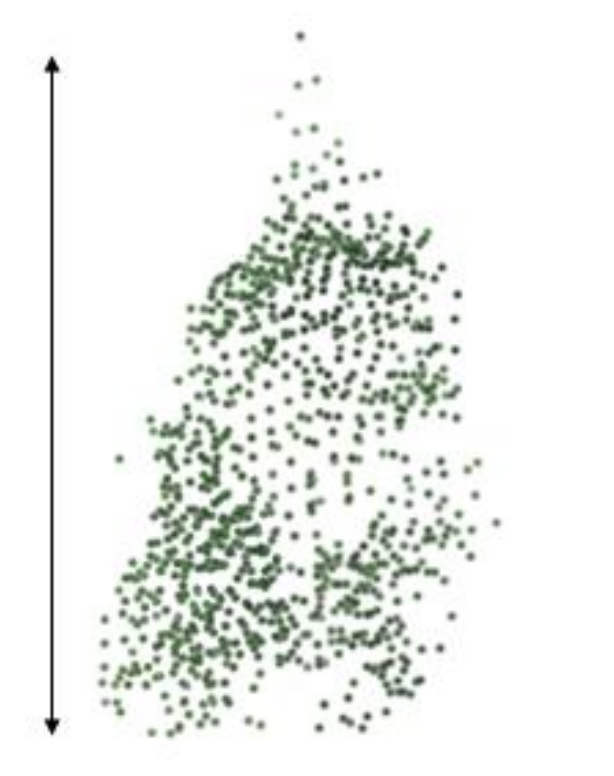

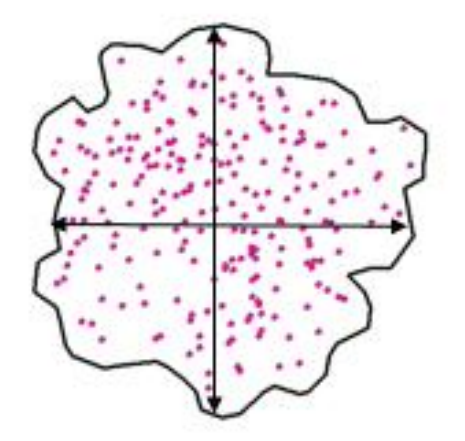

**Implemented the pipeline on sites with a wide range of settings e.g., sites with varying levels of weed infestation, harvesting residues and "regens"**

### **Detection accuracy**

- Overall accuracy : >93%
- Highest accuracy was seen in a site with
	- ✓Little weeds
	- $\checkmark$  Fewer number of regens
	- $\checkmark$  Low level of harvesting residues
	- $\checkmark$  More even planting spacing

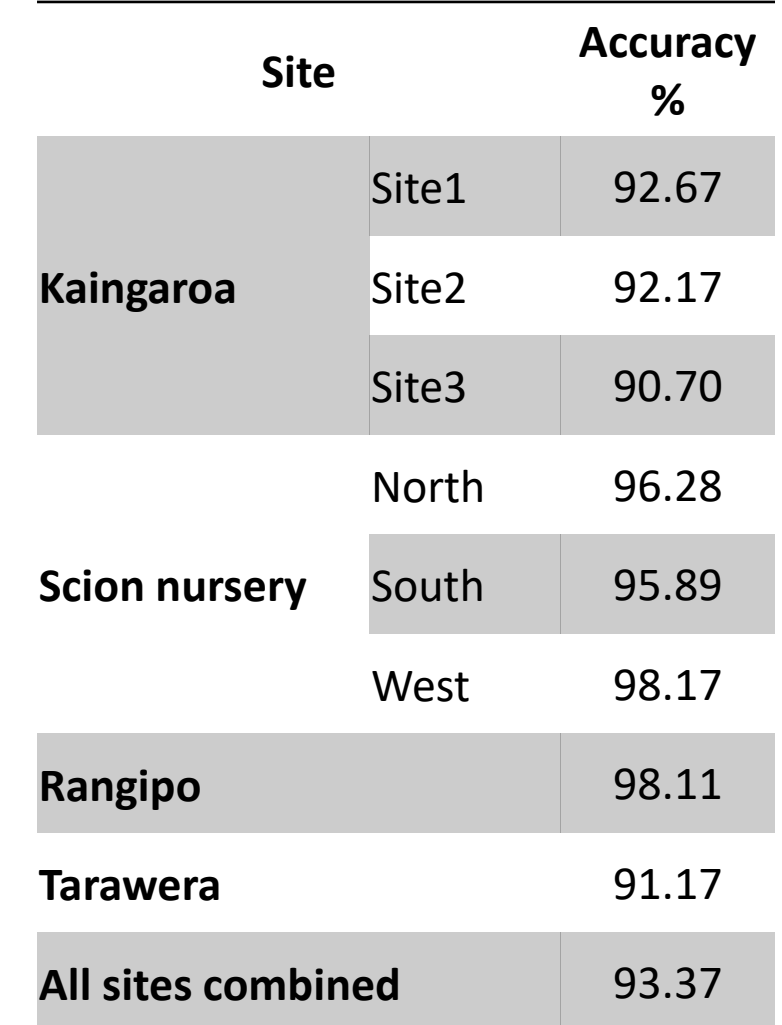

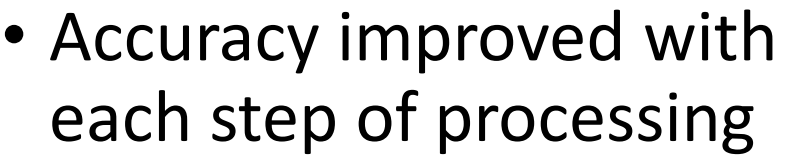

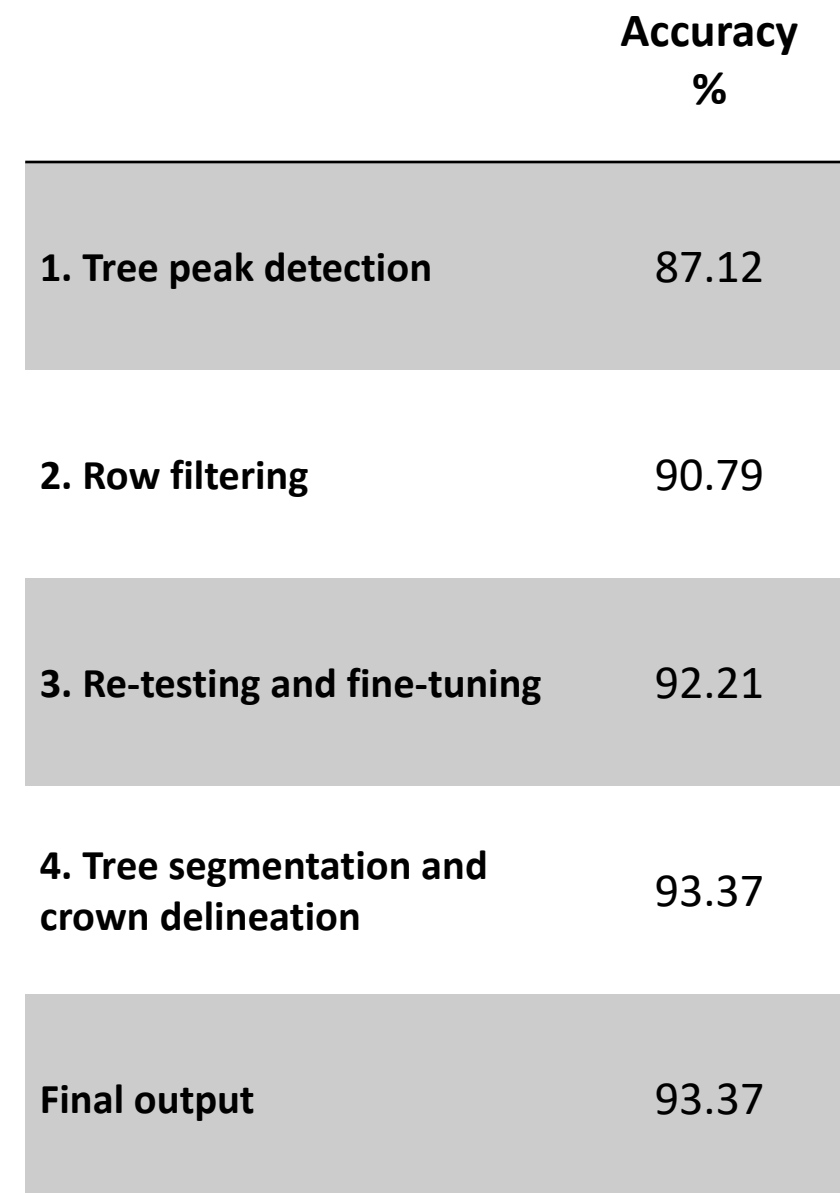

## **In conclusion**

- An unsupervised approach was developed for detecting trees using the spatial, spectral and structural information contained in UAV-SfM pointclouds
- The proposed pipeline can be used as
	- $\checkmark$  A stand-alone seedling detection tool to detect trees in a range of age classes and site conditions with relatively high accuracy
	- $\checkmark$  A supplementary tool that can be implemented to generate cost-effective training datasets needed for supervised tree detection methods
- In wider application the proposed method can be adopted for
	- $\checkmark$  Survival analysis
	- $\checkmark$  Disease detection
	- $\checkmark$  Monitoring of invasive species
- This pipeline can also be modified for usage with DJI-L1 colorized LiDAR data to get more accurate tree characteristics

## **What's next?**

- Submit the paper
- Publish the code with free access
- Code is written in R and will be available as a collection of functions and scripts that can be run with default parameters
	- $\checkmark$  you will only need the path to your UAV-SfM point cloud and average planting spacing as the input
	- $\checkmark$  Or you can fine-tune default parameters to suit your site

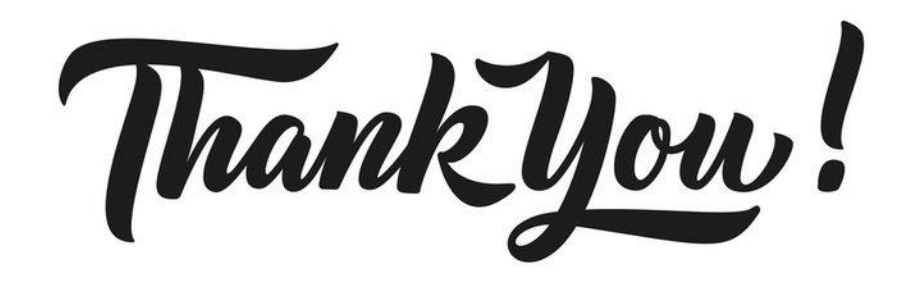

**Sadeepa Jayathunga**

*[Sadeepa.Jayathunga@scionresearch.com](mailto:Sadeepa.Jayathunga@scionresearch.com)*